## 画面の右下のカメラアイコンをONにすると、自分の画像と音声が録音されます。 ファイルサイズが大きくなりますので、自己紹介など、 必要な場面でのみご利用ください。

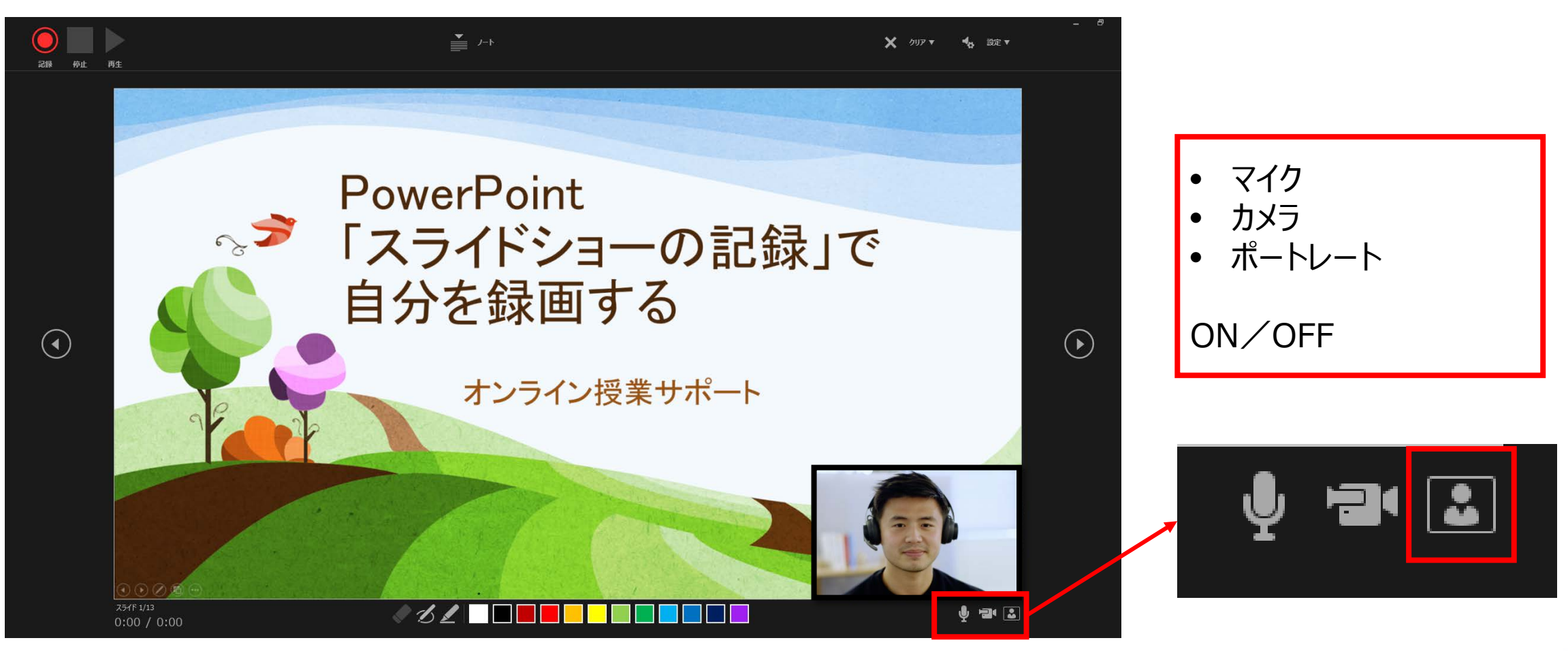

्री[र

## **■保存形式と展開先**

動画をファイル内に埋め込んだ PowerPoint のファイルを学生が再生するには、PowerPoint スライドショー形式 (.ppsx) や MPEG-4 ビデオ形式(.mp4)で保存することが一般的です。 (作成した PowerPoint ファイルを保存する際に、「名前を付けて保存」を選び、 「ファイルの種類」で選択してください。)

- PowerPoint スライドショー形式(.ppsx)は manaba や OneDrive※1 で学生に配布できます。
- MPEG-4 ビデオ形式(.mp4)は Stream に置くことで、学生が再生することができますが、学生はダウンロードはできません。 (OneDrive に置くこともできますが、ネットワーク負荷が非常に高く、授業運営に支障をきたしたため、ご遠慮ください。)

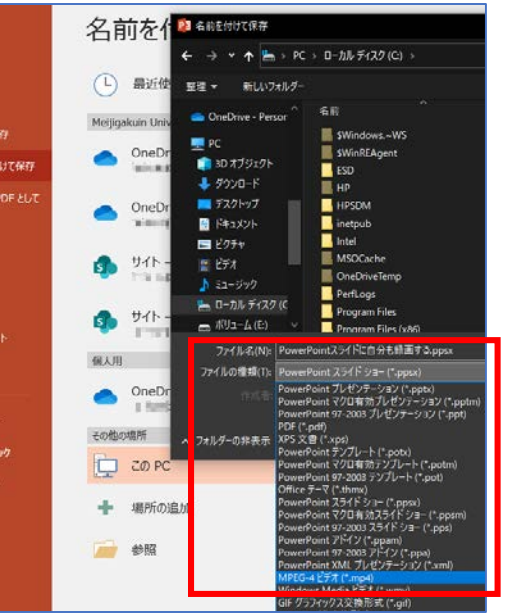

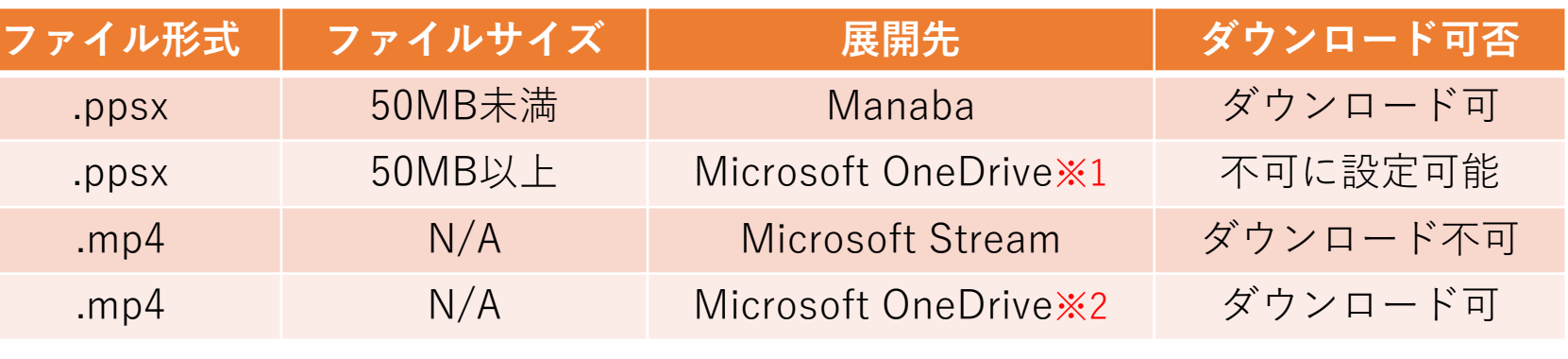

※1 ブラウザでの動画再生に問題が生じやすいため、推奨していません。 ※2 ネットワーク負荷が高く、授業運営に支障をきたすため、ご遠慮ください。

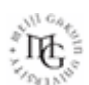